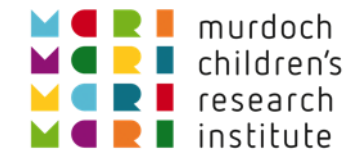

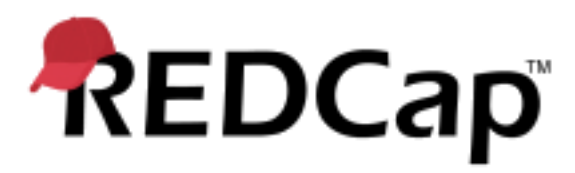

## Randomisation in REDCap

Luke Stevens 03-Jun-2019

<https://doi.org/10.25374/MCRI.8202392>

@ Murdoch Children's Research Institute, 2017

#### Agenda

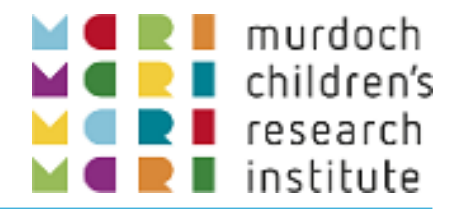

- **What is randomisation?** 
	- **Definitions**
	- **Why do we do it?**
	- **Study designs**
- Methods of randomisation
- **Randomisation in REDCap** 
	- **Project configuration**
	- **•** Different allocation options
- **Into Production: controlling the process**
- **Alternatives for "randomness"**

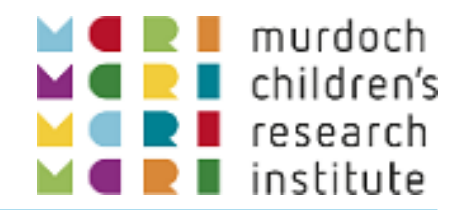

ATrial Protocol v1.0

#### 6.3 Randomisation

Participants will be randomly assigned to either Intervention or Control.

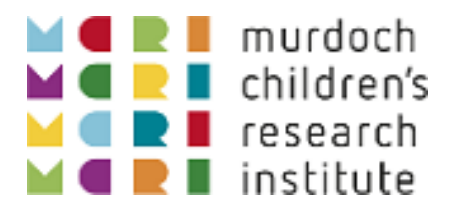

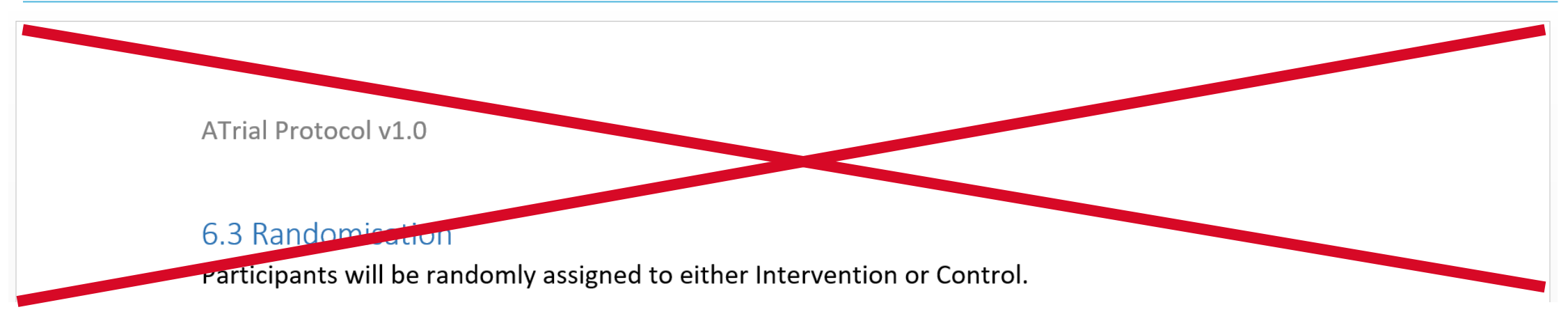

- **No! Allocation to group is not random!**
- Aim to balance the number of participants allocated to each group, e.g. intervention vs. control.
	- **EXTED 10** The number", or rather "control the potential imbalance".
	- Random process like coin flip does not protect against imbalance, e.g. 5 heads in a row.
- **Allocate sequentially from a randomisation schedule generated in advance.**

- "Stratified permuted blocks"
	- "**blocks**": Allocations are arranged in blocks according to the allocation ratio
		- e.g. for 1:1 blocks will be size
		- 2 (1 of each), 4 (2 of each), 6 (3 of each) etc.
	- "**permuted**": The sequence of allocations within each block varies. Each block contains allocations ordered according to one of the possible permutations, e.g. for block size 4: IICC ICIC CICI CCII
	- **E** "stratified": balance within subgroups by using a different schedules for each group of participants e.g. female/site1, female/site2, male/site1, male/site2
- Maximal imbalance is the half the size of the largest block: Schedule: IIICCC CCCIII
	- Count I : 123333 333 Count C : 000123 456

 $\wedge$   $\wedge$ 

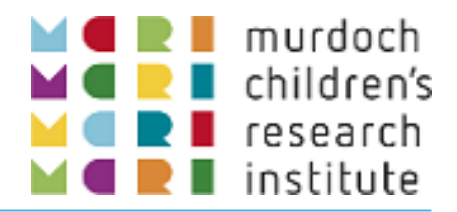

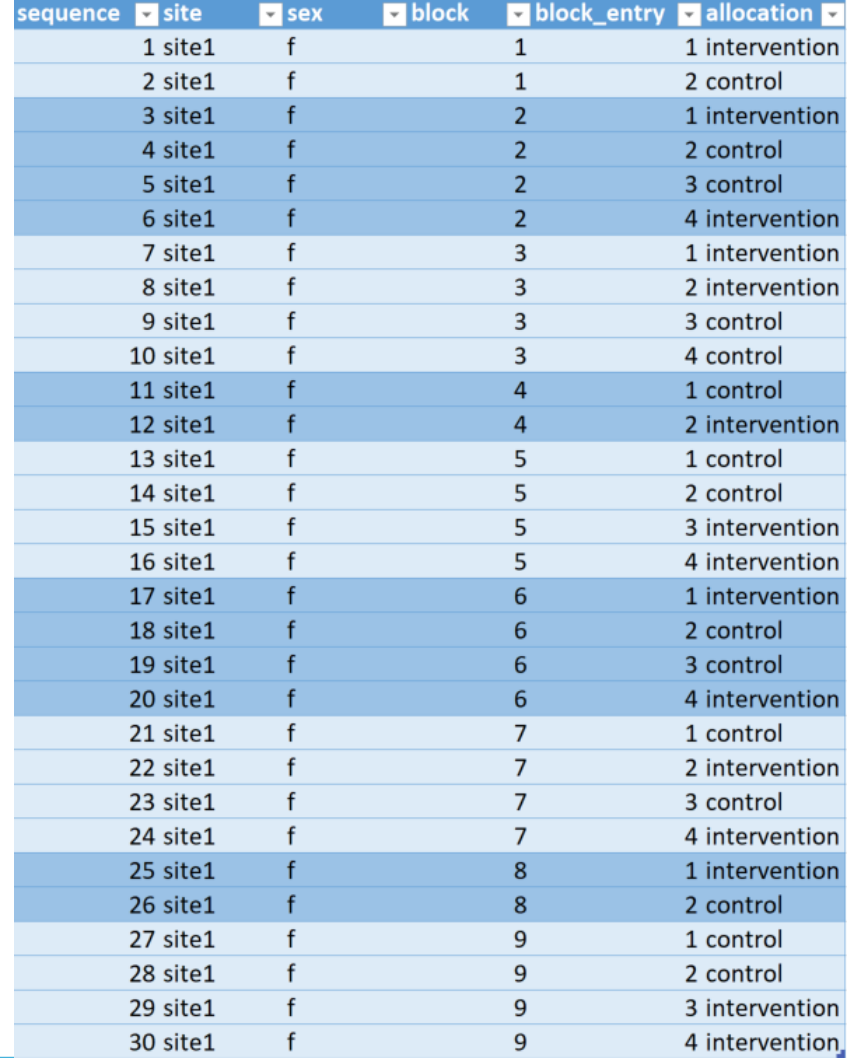

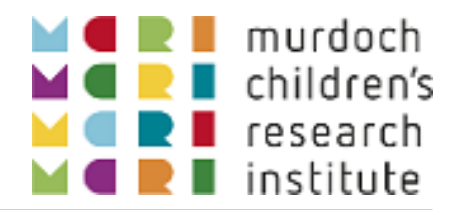

ATrial Protocol v2.0

#### 6.3 Randomisation

Participants will be randomised to either the Intervention or Control group with an allocation ratio of 1:1, using a web-based randomisation procedure. The randomisation schedule and web-based service will be provided by the Clinical Epidemiology and Biostatistics Unit (CEBU) at the Murdoch Children's Research Institute. The randomisation will be in randomly permuted blocks of variable length, stratified by study centre, and by sex, that is, either male or female.

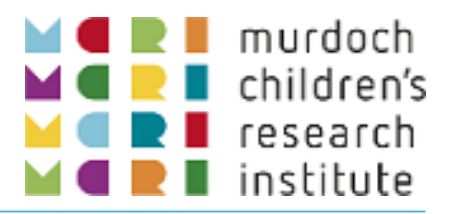

#### Why We Do It

- **Minimising imbalance in allocations.**
- **Minimise any potential for bias (or any** potential for the appearance of bias)
- Stratification balancing within subgroups controls confounding enabling causal inference:
	- Can say: "Exposure X is causally linked to outcome Y"
	- Not just:

"Exposure X is associated with outcome Y"

#### Study Designs

- Parallel group
- Cross-over  $(I \rightarrow C, C \rightarrow I)$
- Cluster-randomised (randomise e.g. the site, school etc. not individuals)
- **D**pen-label
	- **Everyone is aware of the allocation**
- Single-blind
	- **Study team know allocation, participant** does not
- Double-blind
	- **Neither study team nor participant aware of** allocation (e.g. active vs. placebo)

#### Randomisation Methods

- **Traditional: secure envelopes** 
	- Tamper-proof envelopes
	- **Open in sequence to reveal allocation**
	- Still sometimes used, especially as emergency backup
- **Electronic, centralised** 
	- **IVR** (telephone)
	- Web-based
	- **Easier than preparing & managing envelopes**
	- **Less potential for (appearance of) bias**
	- May still require backup, contingency process in the event of forgotten passwords, connectivity problems etc.

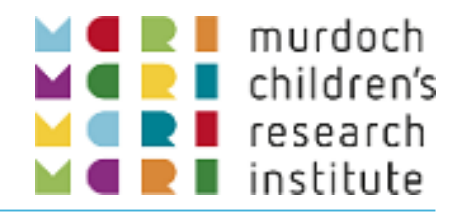

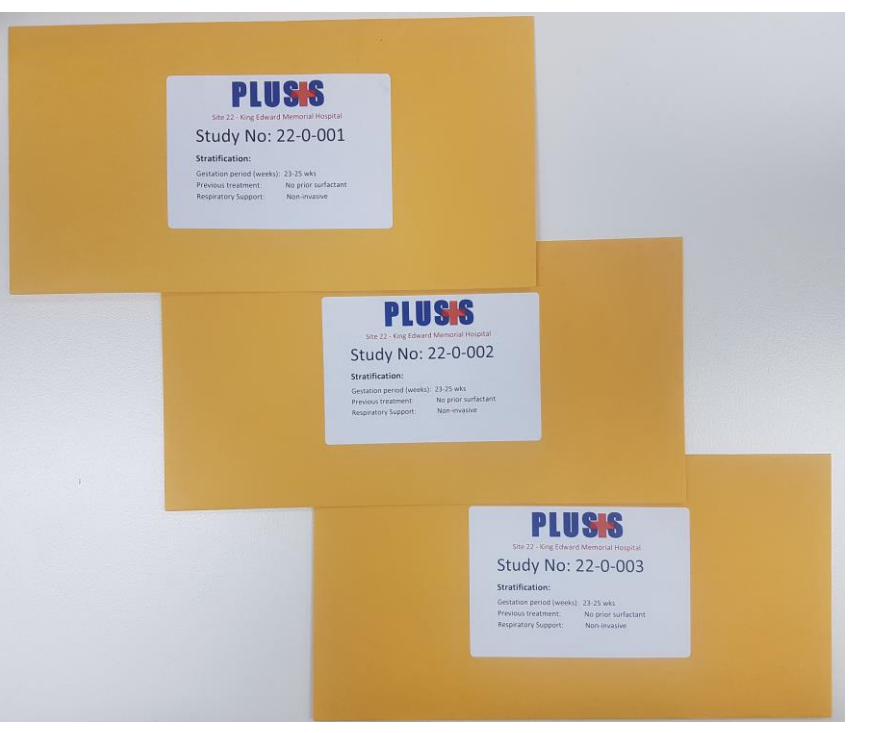

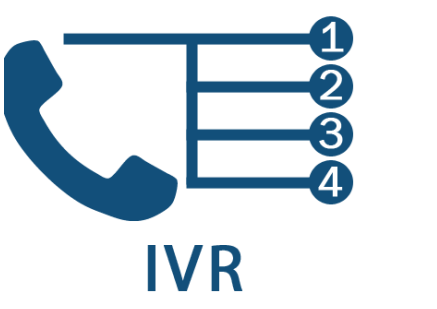

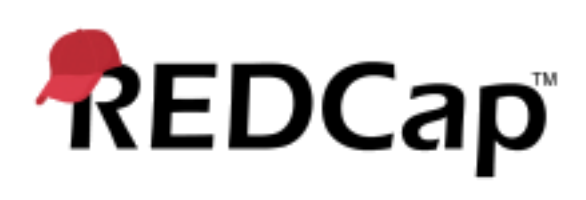

## Randomisation in REDCap

- Set up fields for stratification and allocation (including Data Access Groups, if required).
- **Enable "Randomization" on the Project Setu** page.
- Set up the Randomization Model on the Randomisation page.
- Generate and upload a test randomisation schedule csv file
	- **E.g. from the "5x all possible combos" example**
- **Enable the "Randomize" permission for the** Roles that require it.
- Test it!
- A new record can be created by randomising only stratification and allocation values get

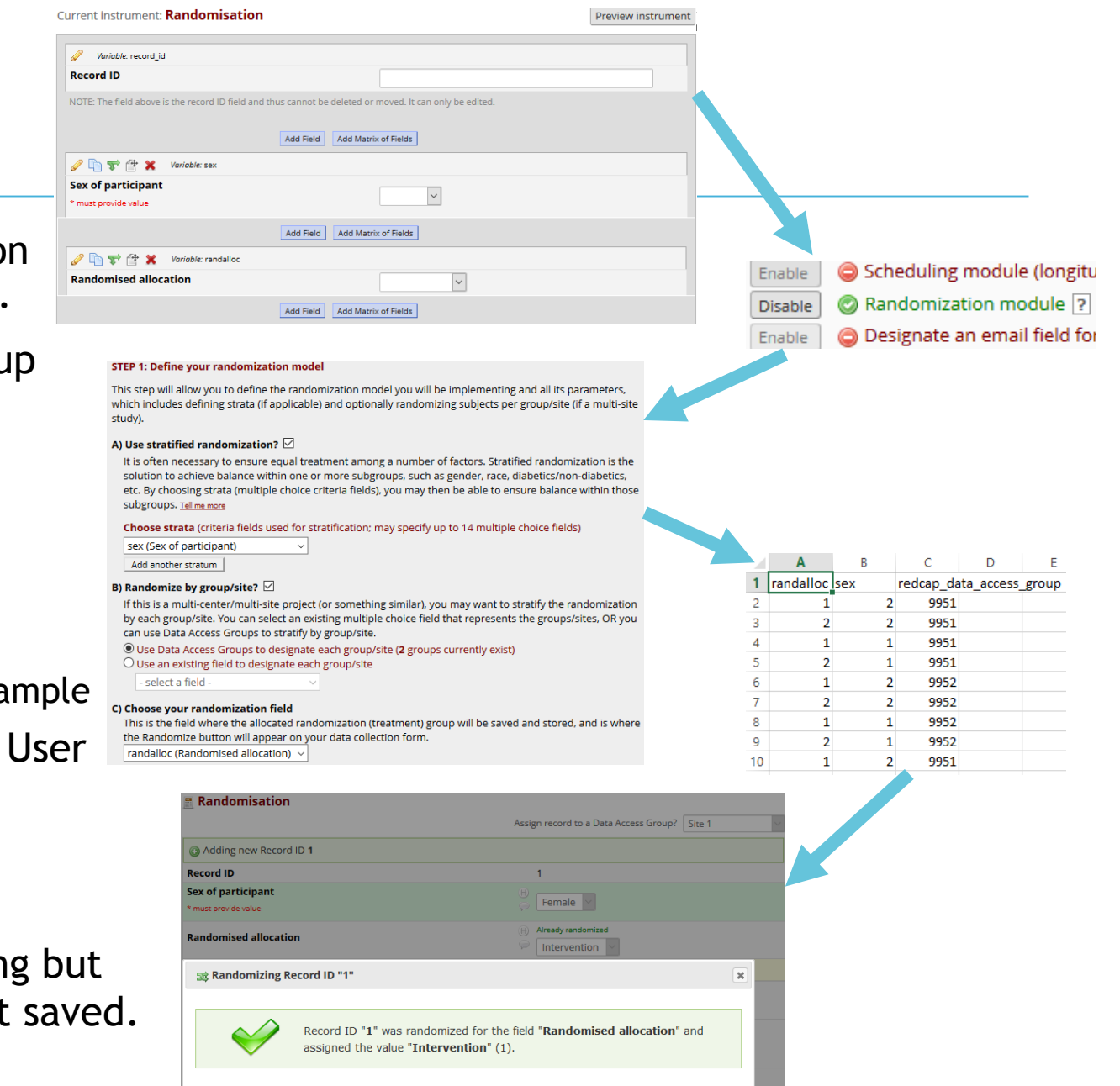

## Randomisation in REDCap: Into Production

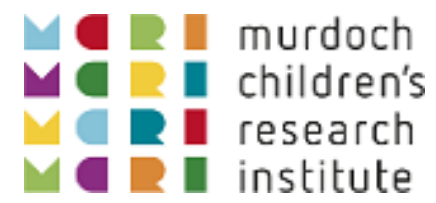

#### Controlling the Process

- Different version of randomisation schedule used for project in Production.
	- Administrators may add new records if required e.g. for
		- > Additional strata such as a new site
		- > Extending the number of records for existing strata
- Generate schedule using a **reproducible** process.
	- Stats package script, NOT just hacked together in Excel!
	- Stats group have SOP independent statistician generates as per protocol wording, checked
- Mis-randomisations…
	- Mistakes can occur but allow them to stand.
	- You do not cannot! update stratification values in the database or delete/re-randomise. 70 71
	- Make corrections in data cleaning / analysis scripts.

```
RandList ATrail 20190603.do
31ralloc Block BlkSize Alloc, ///
32
           ntreat (2) /// number of allocation groups
33
           strata(4) /// number of strata
34
           osize(2) /// number of different block sizes
35
           nsubj(50) /// number of allocations per stratum
36
           trtlab("Intervention" "Control") /// labels for allocations 1 and 2
37
           seed(20190603) /// seed for random nuumber generator, ensures reproducibility
38
           saving ("ATrial rand")
39
40
       sort StratID Block SeqInBlk
41gen Seg= n
42
       bysort StratID (Seq): gen StratSeq= n
       drop if StratSeq>50 // drop unneeded entries (partial blocks remain)
44
45
       * Stratification factor fields
46
       gen site=""
47
       replace site="Site 1" if StratID==1 | StratID==2
48
       replace site="Site 2" if StratID==3 | StratID==4
49
       assert site!=""
50
       gen sexibl=""
51
       replace sexibl="f" if StratID==1 | StratID==3
       replace sexibl="m" if StratID==2 | StratID==4
53
       assert sexibl!=""
54
55
       * Process for REDCap upload
56
       gen redcap data access group=""
57
       replace redcap data access group="9951" if site=="Site 1"
58
       replace redcap data access group="9952" if site=="Site 2"
59
       assert redcap_data_access_group == "9951" | redcap_data_access_group == "9952"
60
61
       gen sex=""
62
       replace sex="2" if sexibl == "f"
63
       replace sex="1" if sexibl == "m"
64
       assert sex == "1" | sex == "2'
65
66
       gen randalloc=Alloc
       assert randalloc==1 | randalloc==2
       save "ATrial rand.dta", replace
       keep randalloc sex redcap data access group
72
       order randalloc sex redcap data access group
73
74
       export delimited "ATrial rand.csv"
```
#### Alternative Randomised Assignments

- Display of the group allocation is not always desired e.g. for double blind randomisations.
- Allocate to a randomisation number.
	- Study team member takes number to Pharmacy, who have a code -break sheet and can dispense appropriate blinded treatment
	- **-** May require emergency code-break mechanism
	- Set up allocation field with randomisation numbers as field choices.
- Display allocated number and group.
	- Not recommended!
	- Online Designer/Codebook access reveals allocation sequence!
	- Max length of data dictionary cell contents in Excel is 65k characters.
- Minimisation, dynamic randomisation algorithms...

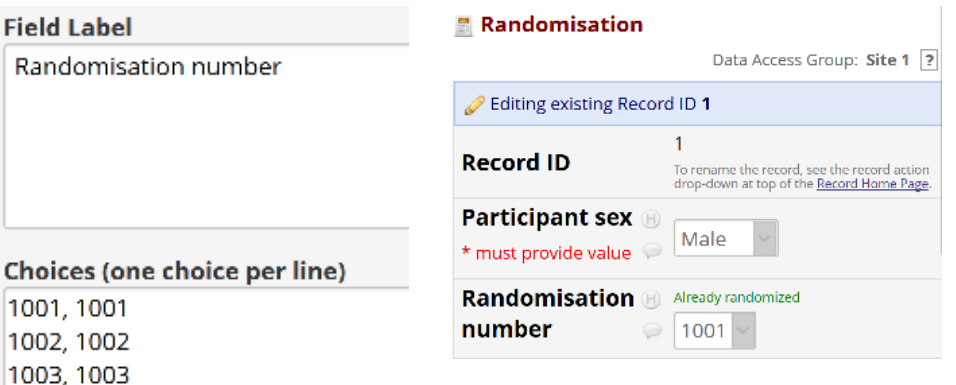

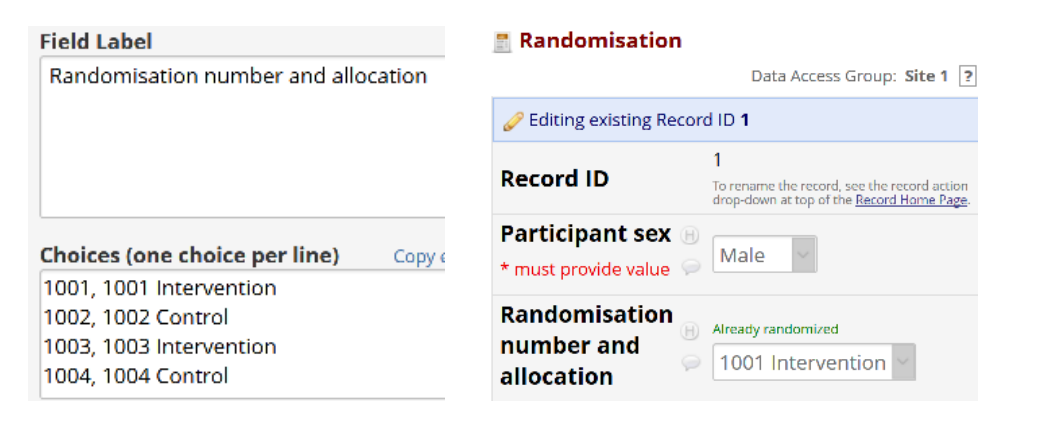

1004, 1004

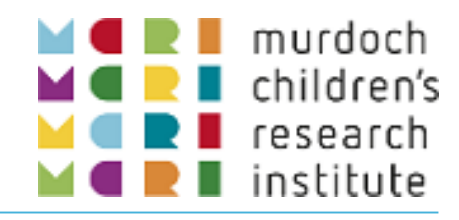

## Other (Uncontrolled!) Ways to "Randomise"

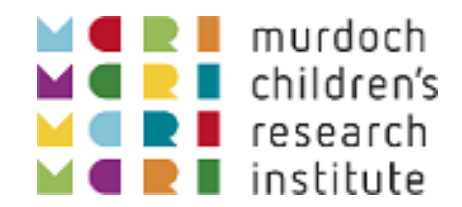

- Sometimes the randomisation module is not what you need, e.g. "randomising" questions in a survey or in the mobile app.
- Record ID in public survey, modulo 3 gives 0, 1 or 2 essentially "at random" Use the result in branching logic. [record id] - (rounddown([record id]/3, 0) \* 3)
- **Administrators may use JavaScript functions for on-form calculations.** Generate a random number and prevent it being reset once saved:

```
if([rnd] = '', Math.random(), [rnd])
```
Or use the datediff() function to calculate seconds between two times

```
if([secsince]='', datediff("01-06-2019 00:00:00", [now], "s", "dmy", false), [secsince])
```
Example of Fizz Buzz for multiples of 3 and 5: [https://is.gd/anzadminforum2019\\_fizzbuzz](https://is.gd/anzadminforum2019_fizzbuzz)

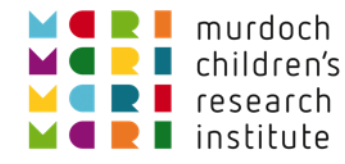

# Thank you. Any questions?

#### And thanks to the REDCap team at Vanderbilt University Title: Research electronic data capture (REDCap)—A metadata-driven methodology and workflow process for providing translational research informatics support Author: Paul A. Harris,Robert Taylor,Robert Thielke,Jonathon Payne,Nathaniel Gonzalez,Jose G. Conde Publication: Journal of Biomedical Informatics Publisher: Elsevier Date: April 2009 DOI: <https://doi.org/10.1016/j.jbi.2008.08.010>